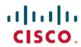

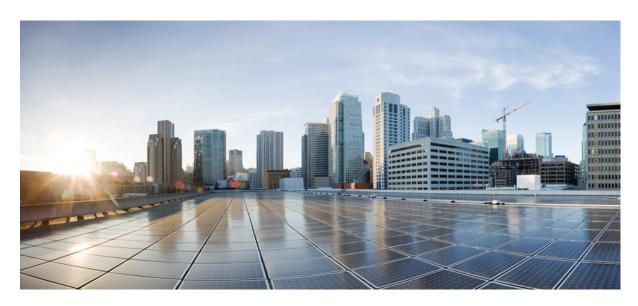

### Release Notes for Cisco Prime License Manager, Release 10.5(2)SU8

**First Published: 2019-01-17** 

#### **Americas Headquarters**

Cisco Systems, Inc. 170 West Tasman Drive San Jose, CA 95134-1706 USA http://www.cisco.com Tel: 408 526-4000 800 553-NETS (6387)

Fax: 408 527-0883

THE SPECIFICATIONS AND INFORMATION REGARDING THE PRODUCTS IN THIS MANUAL ARE SUBJECT TO CHANGE WITHOUT NOTICE. ALL STATEMENTS, INFORMATION, AND RECOMMENDATIONS IN THIS MANUAL ARE BELIEVED TO BE ACCURATE BUT ARE PRESENTED WITHOUT WARRANTY OF ANY KIND, EXPRESS OR IMPLIED. USERS MUST TAKE FULL RESPONSIBILITY FOR THEIR APPLICATION OF ANY PRODUCTS.

THE SOFTWARE LICENSE AND LIMITED WARRANTY FOR THE ACCOMPANYING PRODUCT ARE SET FORTH IN THE INFORMATION PACKET THAT SHIPPED WITH THE PRODUCT AND ARE INCORPORATED HEREIN BY THIS REFERENCE. IF YOU ARE UNABLE TO LOCATE THE SOFTWARE LICENSE OR LIMITED WARRANTY, CONTACT YOUR CISCO REPRESENTATIVE FOR A COPY.

The Cisco implementation of TCP header compression is an adaptation of a program developed by the University of California, Berkeley (UCB) as part of UCB's public domain version of the UNIX operating system. All rights reserved. Copyright © 1981, Regents of the University of California.

NOTWITHSTANDING ANY OTHER WARRANTY HEREIN, ALL DOCUMENT FILES AND SOFTWARE OF THESE SUPPLIERS ARE PROVIDED "AS IS" WITH ALL FAULTS. CISCO AND THE ABOVE-NAMED SUPPLIERS DISCLAIM ALL WARRANTIES, EXPRESSED OR IMPLIED, INCLUDING, WITHOUT LIMITATION, THOSE OF MERCHANTABILITY, FITNESS FOR A PARTICULAR PURPOSE AND NONINFRINGEMENT OR ARISING FROM A COURSE OF DEALING, USAGE, OR TRADE PRACTICE.

IN NO EVENT SHALL CISCO OR ITS SUPPLIERS BE LIABLE FOR ANY INDIRECT, SPECIAL, CONSEQUENTIAL, OR INCIDENTAL DAMAGES, INCLUDING, WITHOUT LIMITATION, LOST PROFITS OR LOSS OR DAMAGE TO DATA ARISING OUT OF THE USE OR INABILITY TO USE THIS MANUAL, EVEN IF CISCO OR ITS SUPPLIERS HAVE BEEN ADVISED OF THE POSSIBILITY OF SUCH DAMAGES.

Any Internet Protocol (IP) addresses and phone numbers used in this document are not intended to be actual addresses and phone numbers. Any examples, command display output, network topology diagrams, and other figures included in the document are shown for illustrative purposes only. Any use of actual IP addresses or phone numbers in illustrative content is unintentional and coincidental.

All printed copies and duplicate soft copies of this document are considered uncontrolled. See the current online version for the latest version.

Cisco has more than 200 offices worldwide. Addresses and phone numbers are listed on the Cisco website at www.cisco.com/go/offices.

Cisco and the Cisco logo are trademarks or registered trademarks of Cisco and/or its affiliates in the U.S. and other countries. To view a list of Cisco trademarks, go to this URL: www.cisco.com go trademarks. Third-party trademarks mentioned are the property of their respective owners. The use of the word partner does not imply a partnership relationship between Cisco and any other company. (1721R)

© 2019 Cisco Systems, Inc. All rights reserved.

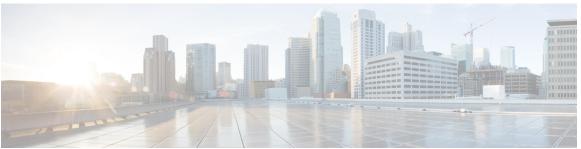

#### CONTENTS

#### CHAPTER 1 Introduction

About Release Notes 1

Upgrades 1

Upgrading Enterprise License Manager on MCS Server to Cisco Prime License Manager on Virtual Machine 1

Product Interactions for Enterprise License Manager 2

#### CHAPTER 2 New and Changed Information 3

Requirements for Cisco Unified Communications Manager 3

#### CHAPTER 3 Important Notes 5

Pre-Upgrade COP File 5

Deployment 6

Set Manual MAC 6

Browser Support 6

Supported Languages 7

Manual License Fulfillment 7

Synchronization Failure with Application Error 7

#### CHAPTER 4 Caveats 9

Bug Search Tool 9

Resolved Caveats 10

Open Caveats 10

Contents

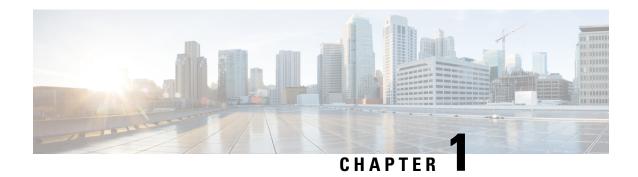

### Introduction

- About Release Notes, on page 1
- Upgrades, on page 1

### **About Release Notes**

These release notes describe features, requirements, restrictions, and caveats for Cisco Prime License Manager. These release notes are updated for every maintenance release but not for patches or hot fixes.

# **Upgrades**

For co-resident deployments, Enterprise License Manager Release 9.1 is upgraded to Cisco Prime License Manager Release 10.x with Release 10.x of a Unified Communications application (Cisco Unity Connection or Cisco Unified Communications Manager) upgrade.

You can upgrade a standalone Enterprise License Manager Release 9.1(2) deployment to a standalone Cisco Prime License Manager Release 10.x deployment.

# Upgrading Enterprise License Manager on MCS Server to Cisco Prime License Manager on Virtual Machine

Cisco Prime License Manager Release 10.0(1) and later is supported on ESXi VMware only. The OVA template is available from the Software Download Center under Prime License Manager Virtual Machine Templates. Bootable install media for new installs is available from the Electronic Software Delivery (ESD) along with the Cisco Unified Communications Manager software.

#### **Procedure**

- Step 1 Replace the MCS server with the VM Server as described in the following URL: http://www.cisco.com/en/US/docs/voice\_ip\_comm/cucm/install/9\_1\_1/replace/CUCM\_BK\_R1B1A464\_00\_replace-server-cluster-cucm-91.html.
- Step 2 Upgrade the standalone Cisco Enterprise License Manager Release 9.x to standalone Cisco Prime License Manager Release 10.x using the refresh upgrade process with Cisco Prime License Manager standalone ISO

as described in the *Cisco Prime License Manager User Guide*: http://www.cisco.com/c/en/us/support/cloud-systems-management/prime-license-manager/products-user-guide-list.html.

Step 3 Once the new instance has been installed, licenses must be transferred from the old instance. Cisco Global Licensing Organisation (GLO) can assist with this process.

#### **Product Interactions for Enterprise License Manager**

The product interactions or product versions supported by Enterprise License Manager and Cisco Prime License Manager are shown below. For example, while Cisco Prime License Manager Release 10.x supports Cisco Unified Communications Manager and Cisco Unity Connection Release 10.x, a license definition update is required for Enterprise License Manager. License definition updates for Enterprise License Manager 9.x are applied by the installation of elm\_LicenseDef\_9\_1\_v1.cop.sgn (or the latest version) located at the Software Download Center under Prime License Manager Software Patches.

Table 1: Product Interactions Support Matrix

| Product Instance Version                                          | Managed By Enterprise License<br>Manager 9.1(x) | Managed by Cisco Prime License<br>Manager 10.x |
|-------------------------------------------------------------------|-------------------------------------------------|------------------------------------------------|
| Cisco Unified Communications<br>Manager Release 9.1(x)            | Yes                                             | Yes                                            |
| Cisco Unity Connection 9.1(x)                                     | Yes                                             | Yes                                            |
| Cisco Unified Communications<br>Manager Release 10.0(1) and later | Yes W/ License Definition Updates               | Yes                                            |
| Cisco Unity Connection Release 10.0(1) and later                  | Yes W/ License Definition Updates               | Yes                                            |
| Cisco Emergency Responder<br>Release 10.0(1)                      | No                                              | Yes                                            |

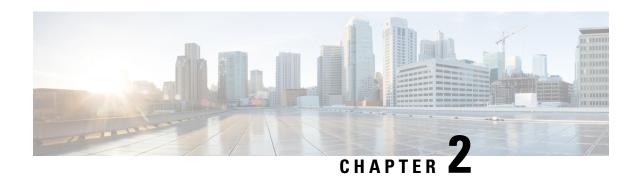

# **New and Changed Information**

• Requirements for Cisco Unified Communications Manager, on page 3

# **Requirements for Cisco Unified Communications Manager**

If you are running Cisco Unified Communications Manager or Cisco Unity Connection at Releases 10.5(2)SU6 or higher then use the following guidelines for which Prime License Manager release to run:

- In standalone mode, run Cisco Prime License Manager 10.5(2)SU1a or higher
- In co-resident mode, run Cisco Prime License Manager 10.5(2)SU6 or higher

Requirements for Cisco Unified Communications Manager

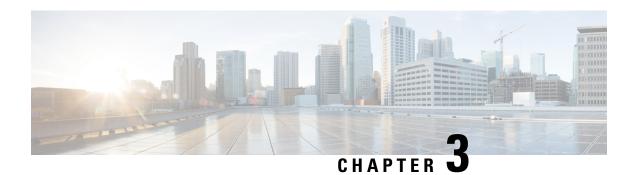

# **Important Notes**

- Pre-Upgrade COP File, on page 5
- Deployment, on page 6
- Set Manual MAC, on page 6
- Browser Support, on page 6
- Supported Languages, on page 7
- Manual License Fulfillment, on page 7
- Synchronization Failure with Application Error, on page 7

# **Pre-Upgrade COP File**

You can upgrade to Cisco Prime License Manager Release 10.5(x) from Cisco Prime License Manager Release 10.0(1) or Enterprise License Manager Release 9.x. While upgrading from Cisco Prime License Manager Release 10.0(1) to Cisco Prime License Manager Release 10.5(x) is a direct upgrade, upgrading from pre-10.0(1) requires one or more COP files. Depending on the upgrade path, you may need to download and install one or both of the following COP files from Cisco.com:

- elm\_Elm\_v9\_1\_1\_PlmUpgrade.cop.sgn
- ciscocm.version3-keys.cop.sgn

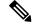

Note

For information about which COP file you need to apply prior to performing an upgrade, see topics relating to license management in the *Compatibility Information for Cisco Unified Communications Manager*: http://www.cisco.com/c/en/us/support/unified-communications/unified-communications-manager-callmanager/products-device-support-tables-list.html.

The **elm\_Elm\_v9\_1\_1\_PlmUpgrade.cop.sgn** COP file provides the means for a 9.1(1) standalone Enterprise License Manager server installation to upgrade to 10.x or greater standalone Cisco Prime License Manager software.

The **ciscocm.version3-keys.cop.sgn** COP file has the RSA keys that are required to validate the upgrade. Missing RSA-3 keys will, for example, result in status errors in the Software Installation/Upgrade window.

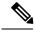

Note

Validation will fail even if the md5sum value of the ISO is correct.

To find COP files on Cisco.com, navigate to Support > Downloads > Unified Communications > Unified Communications Management > Cisco Prime License Manager > Cisco Prime License Manager 10.5 > Prime License Manager Software Patches.

You can verify that you have the correct COP file installed by entering the following commands:

```
admin:show version active
Active Master Version: <8.5.1.10000-26>
Active Version Installed Software Options:
<ciscocm.version3-keys.cop>
admin:
```

### **Deployment**

In Release 10.0(1) and later, virtualized deployments of Cisco Prime License Manager are only supported on VMware ESXi hypervisor hosts.

### **Set Manual MAC**

On a virtual machine, the MAC can be dynamic or static (manual). We recommend a static MAC because the licenses are linked to MAC. Configure virtual machines with static (manual) MAC by following the steps below.

#### **Procedure**

| Step 1 | Using vCenter or vSphere Client, select Edit virtual machine settings.   |  |
|--------|--------------------------------------------------------------------------|--|
| Step 2 | Select Network adapter 1.                                                |  |
| Step 3 | Take note of the MAC address.                                            |  |
| Step 4 | Select the manual option for the MAC address.                            |  |
| Step 5 | Set the MAC address as noted earlier, or set another unique MAC address. |  |
| Step 6 | Select <b>OK</b> to save the settings.                                   |  |
|        |                                                                          |  |

# **Browser Support**

The following browser versions are officially supported by Cisco Prime License Manager:

| Browser              | Supported Version |
|----------------------|-------------------|
| Firefox              | 17 - 33 , 45.0b10 |
| Internet<br>Explorer | 9, 10 , 11        |

| Browser | Supported Version      |
|---------|------------------------|
| Chrome  | 23 - 38 , 49.0.2623.75 |
| Safari  | 6.0 , 9.0.3            |
| Edge    | 20.10240               |

# **Supported Languages**

Cisco Prime License Manager supports 13 languages:

- English (default)
- Japanese (Japan)
- Chinese (simplified)
- Chinese (traditional)
- Korean (Korea)
- Germany)
- French (France)
- Italian (Italy)
- Spanish (Spain)
- Spanish (Colombia)
- Portuguese (Brazil)
- Dutch (Netherlands)
- Russian (Russia)

### **Manual License Fulfillment**

The license fulfilled with the first license request must be installed before subsequent license requests are generated.

# **Synchronization Failure with Application Error**

If you see an application error during synchronization with Unified Communications Manager of 10.5.2 SU6 or of a higher version, the error is actually a version mismatch error.

Synchronization Failure with Application Error

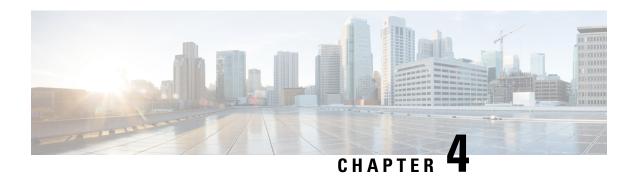

### **Caveats**

- Bug Search Tool, on page 9
- Resolved Caveats, on page 10
- Open Caveats, on page 10

# **Bug Search Tool**

The system grades known problems (bugs) per severity level. These release notes contain descriptions of the following bug levels:

- All severity level 1 or 2 bugs
- Significant severity level 3 bugs
- All customer-found bugs

You can search for open and resolved caveats of any severity for any release using the Cisco Bug Search tool, an online tool available for customers to query defects according to their own needs.

To access the Cisco Bug Search tool, you need the following items:

- Internet connection
- Web browser
- · Cisco.com user ID and password

Follow these steps to use Cisco Bug Search tool:

- 1. Access the Cisco Bug Search tool: https://tools.cisco.com/bugsearch/.
- **2.** Log in with your Cisco.com user ID and password.
- 3. If you are looking for information about a specific problem, enter the bug ID number in the **Search for:** field and click **Go**.

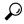

Tip

Click **Help** on the Bug Search page for information about how to search for bugs, create saved searches, and create bug groups.

### **Resolved Caveats**

You can find the latest resolved caveat information for Cisco Prime License Manager by using the Bug Search tool, an online tool available for customers to query defects according to their own needs.

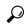

Tip

You need an account with Cisco.com to use the Bug Search tool to find open and resolved caveats of any severity for any release.

See https://tools.cisco.com/bugsearch/.

#### Table 2: Resolved Caveats for Cisco Prime License Manager

| Identifier | Headline                                                        |
|------------|-----------------------------------------------------------------|
| CSCvn18924 | Evaluation of prime_lm for Apache Struts Commons FileUpload RCE |

# **Open Caveats**

#### Table 3: Open Cavets

| Incident   | Headline                               |
|------------|----------------------------------------|
| CSCvn59991 | Inability to paste password in ELM/PLM |